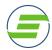

## Get the JJVA / Sports Edge APP - MemberMe+

1. Download the MemberMe+ App

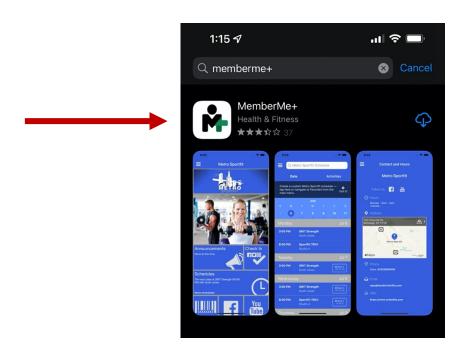

2. Search for our location "Sports Edge, Home of JJVA"

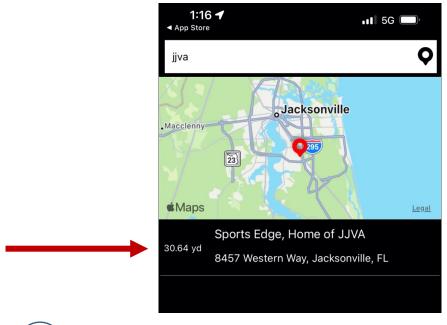

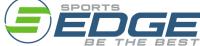

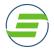

3. Once downloaded you'll have access to important notifications, direct access to the self-service portal, Direct booking from the schedule and easy access to your member ID card.

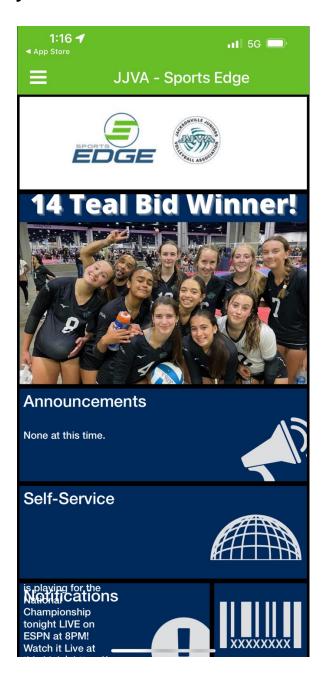

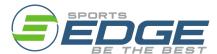

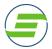

4. Set up Your Membership ID Card – JJVA/Sports Edge will begin scanning ID Cards in the Immediate future. You will need your Member ID which can be found in your profile in the self-service portal. \*\*Be sure the athlete is logged into their account (Not a relationship's account) to get the correct ID #.

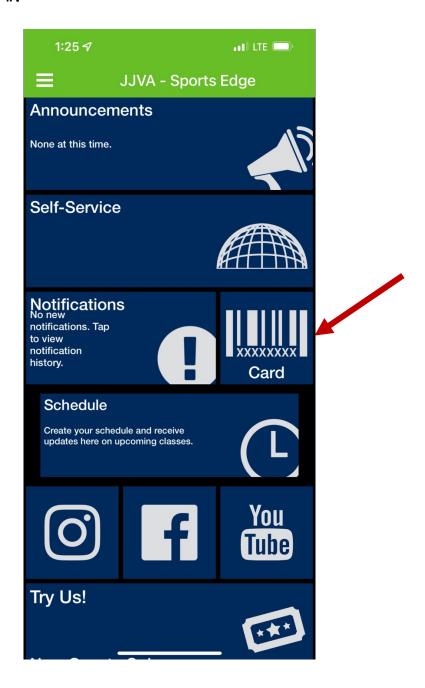

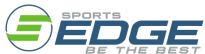

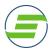

5. Enter the athlete # and the Athlete Name and click "Add Membership Card."

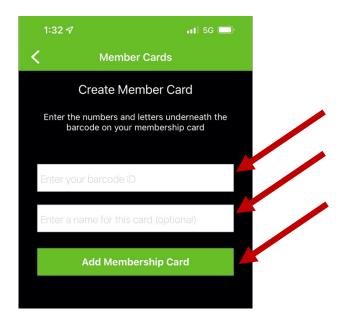

6. Once added, you can add additional athlete cards by clicking on "Add."

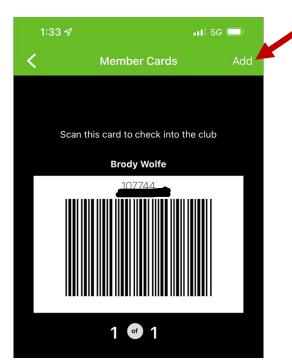

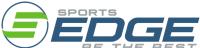

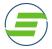

7. You can also book programs directly from the APP schedule by clicking the "Book it" Icon. You can sort by date or activity type.

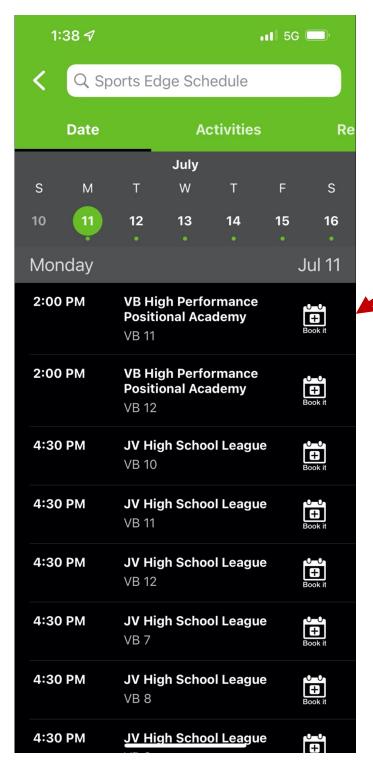

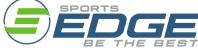